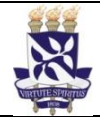

**Unidade**

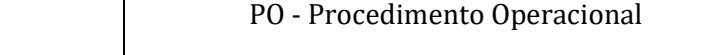

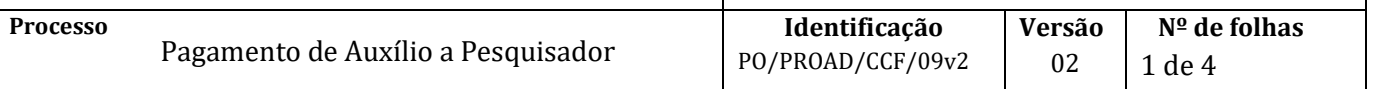

### **Glossário de Siglas e Termos**

**CCF** – Coordenação de Contabilidade e Finanças **NAOF** – Núcleo de Análise Orçamentária e Financeira **NUFIN**– Núcleo Financeiro **PROAD** – Pró-Reitoria de Administração **SIAFI** – Sistema Integrado de Administração Financeira do Governo Federal **SIPAC** – Sistema Integrado de Patrimônio, Administração e Contratos

### **I. OBJETIVO**

Orientar os procedimentos para realização de pagamento de auxílio a pesquisador.

### **II. DOCUMENTOS DE REFERÊNCIA**

**Decreto 93.872/86** – Dispõe sobre recursos de caixa do Tesouro Nacional

**Manual do SIAFI** – Disponível em <https://conteudo.tesouro.gov.br/manualsiafi>

#### **Procedimentos Operacionais da UFBA** –

Disponíveis em: <http://www.supad.ufba.br/manual-procedimentos>

#### **III. RESPONSABILIDADES**

- ➢ **Unidade/Órgão**  Cadastrar processo de pagamento no módulo de protocolo/SIPAC
- ➢ **CCF** Analisar processo de pagamento, efetuar lançamentos contábeis pertinentes; emitir ordem de pagamento.
- ➢ **Pró-Reitor da PROAD –** Autorizar pagamento

## **IV. PROCEDIMENTOS**

1. A unidade/órgão abre o processo de pagamento no protocolo SIPAC.

Assunto do processo: 052.221 – DESPESA CORRENTE (Despesa / Execução financeira) - Despesas destinadas à manutenção contínua dos serviços públicos, como as despesas de custeio reservadas ao pagamento de pessoal (ativos, inativos, pensionistas, civis e militares) e dos encargos sociais.

Assunto do processo: 052.222 – DESPESA DE CAPITAL - Despesas decorrentes de investimentos, inversões financeiras e amortização da dívida interna e externa.

Assunto detalhado: *Pagamento de Auxílio a Pesquisador (adicionar resumo de informações sobre o processo)*

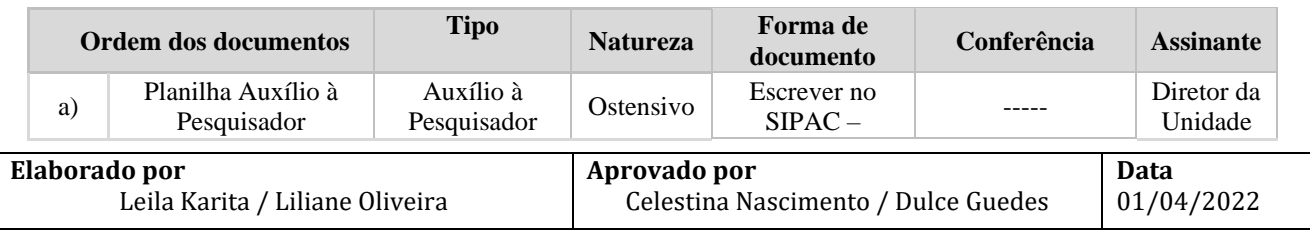

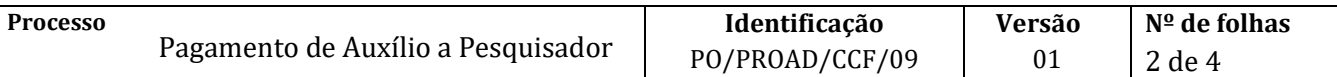

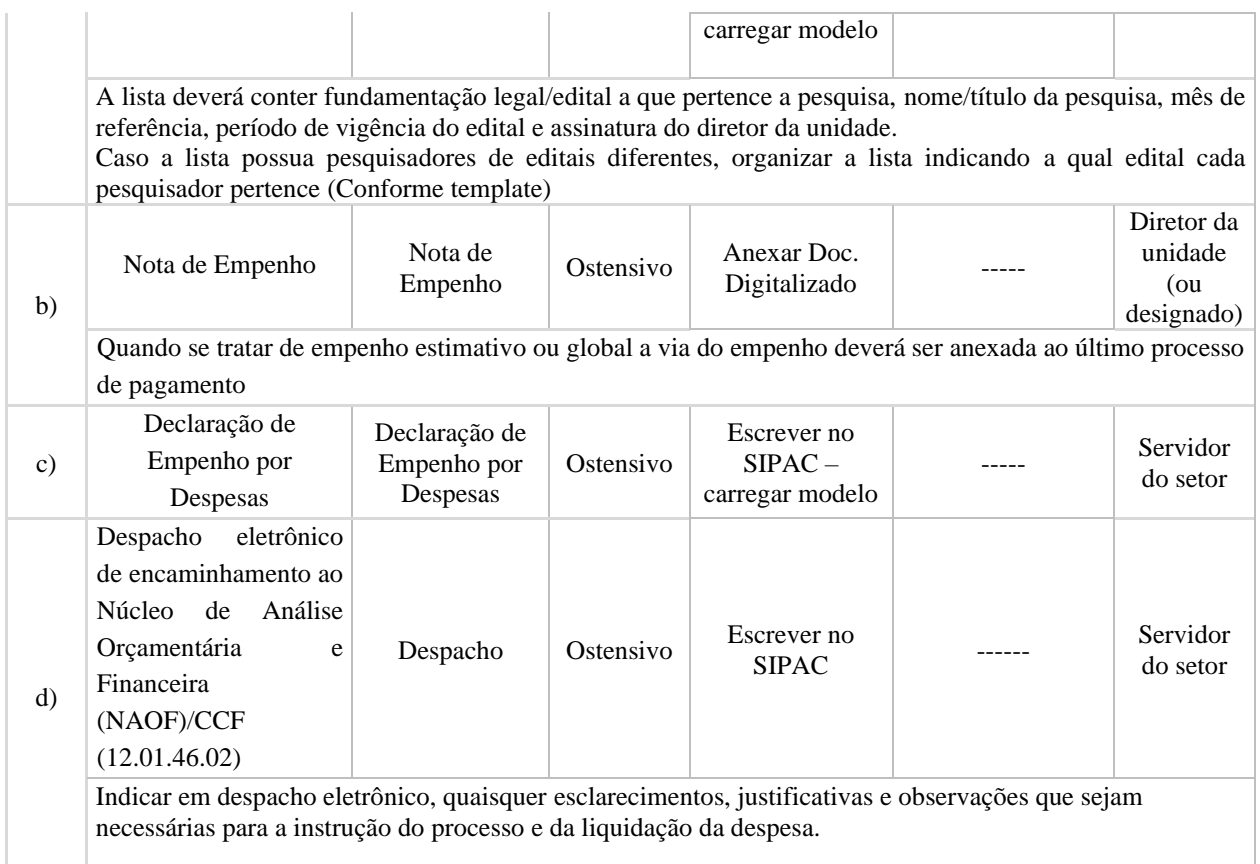

2. O Núcleo de Análise Orçamentária e Financeira - NAOF/CCF (12.01.46.02) recebe processo, envia para a Mesa Virtual/SIPAC e procede à analise

Processo correto? **NÃO**→Devolve para unidade/órgão de origem, via despacho eletrônico, com indicação das inconsistências para correção **SIM**→ Insere resumo dos lançamentos contábeis (planilha) em formato PDF e anexa template "Registro da Liquidação" preenchido

- 3. O NAOF/CCF registra apropriação (Liquidação) da despesa no SIAFI, cadastra documento SIPAC do tipo Despacho com número dos documentos hábeis e contábeis e encaminha processo ao ordenador de despesa (Pró-Reitor da PROAD) (12.01.81)
- 4. O Ordenador de Despesas, quando necessário, solicita informação ao Núcleo Financeiro NUFIN/CCF (12.01.46.07) a respeito da disponibilidade financeira.
- 5. Ordenador de despesa (Pró-reitor da PROAD) recebe processo de pagamento e informação sobre disponibilidade financeira

Disponibilidade financeira? **NÃO**→Aguarda disponibilidade **SIM**→Registra despacho eletrônico de deferimento e encaminha processo ao Núcleo Financeiro

6. O NUFIN/CCF (12.01.46.07) recebe e organiza processo na Mesa Virtual/SIPAC

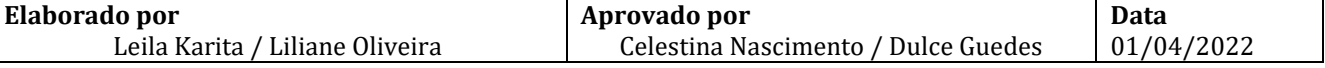

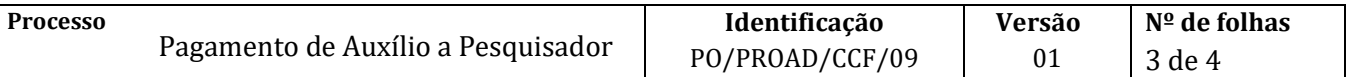

- 7. O NUFIN/CCF emite Ordem de Pagamento (OP) no SIAFI
	- 7.1. Gestor financeiro assina eletronicamente a Ordem de Pagamento no SIAFI
- 8. O Ordenador de Despesa (Pró-Reitor de Administração) assina eletronicamente Ordem de Pagamento no SIAFI

Após assinatura da OP pelo gestor financeiro e ordenador de despesa, o SIAFI gera uma Ordem Bancária (OB), finalizando o pagamento

- 9. O NUFIN/CCF cadastra documento do tipo despacho com informação da ordem bancária no SIPAC
- 10. O NUFIN/CCF, após o pagamento, arquiva processo no SIPAC

Caso haja o cancelamento do pagamento, o Núcleo Financeiro cadastra documento informando as inconsistências que ocasionaram o cancelamento e devolve o processo à unidade/órgão para regularização. Após a regularização da pendência, refaz o pagamento

10.1. O Núcleo Financeiro arquiva o processo após confirmação do pagamento e/ou regularizações necessárias.

Fim do Processo.

# **V. FÓRMULÁRIOS E MODELOS CORRELATOS**

[Manual de Procedimentos Operacionais -](https://www.ufba.br/manual-procedimentos) UFBA (*link*) <https://conteudo.tesouro.gov.br/manualsiafi> (*link*)

## **VI. CONTROLE DE REGISTROS**

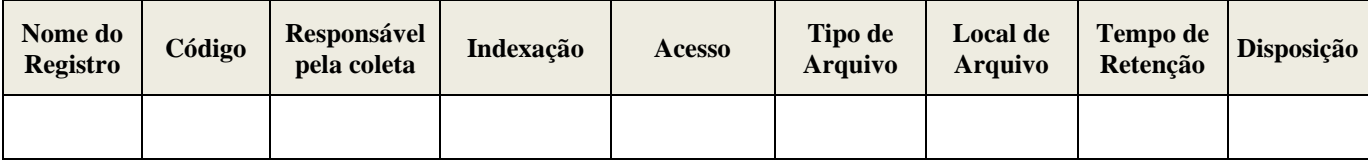

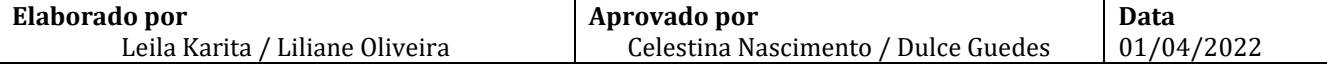

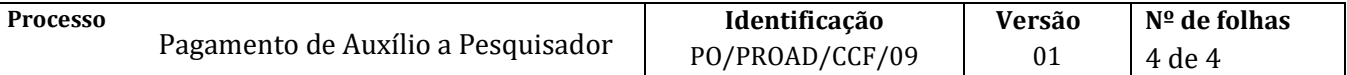

# **VII. FLUXOGRAMA**

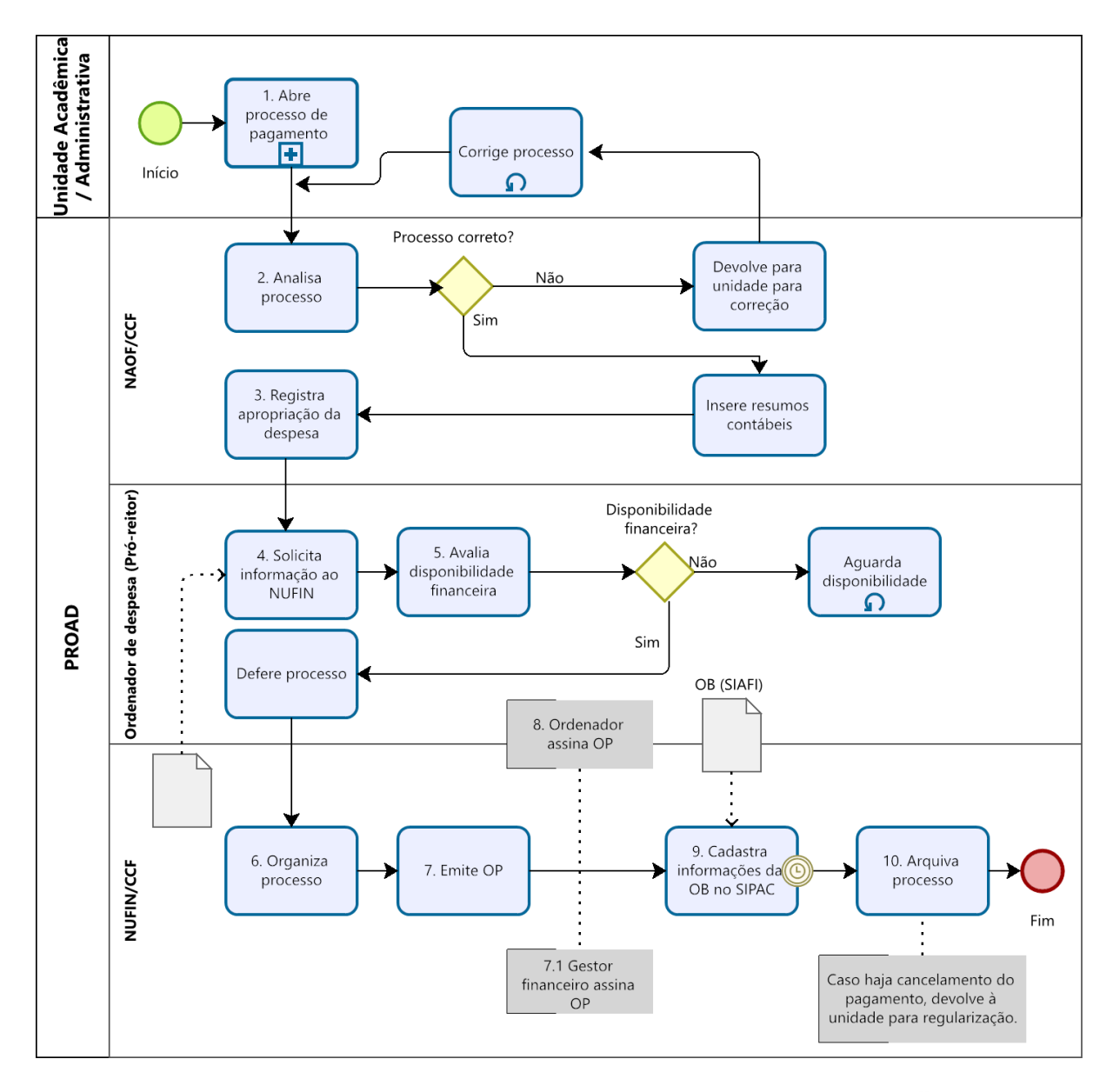

Powered by ) <sub>bizogi</sub><br>) Modeler

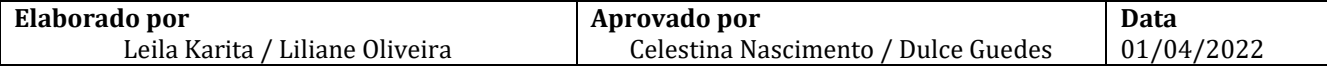

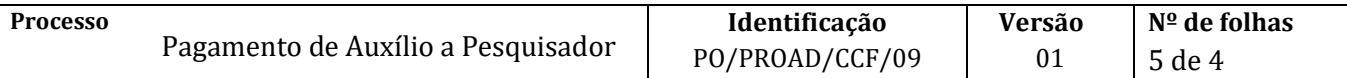

# **VIII. CONTROLE DE REVISÃO**

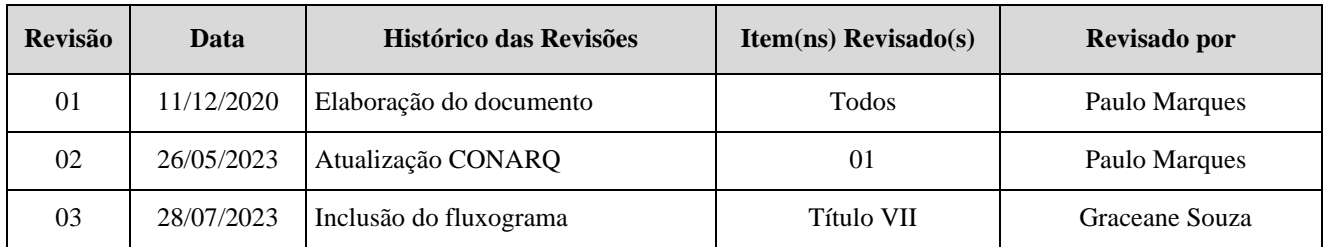

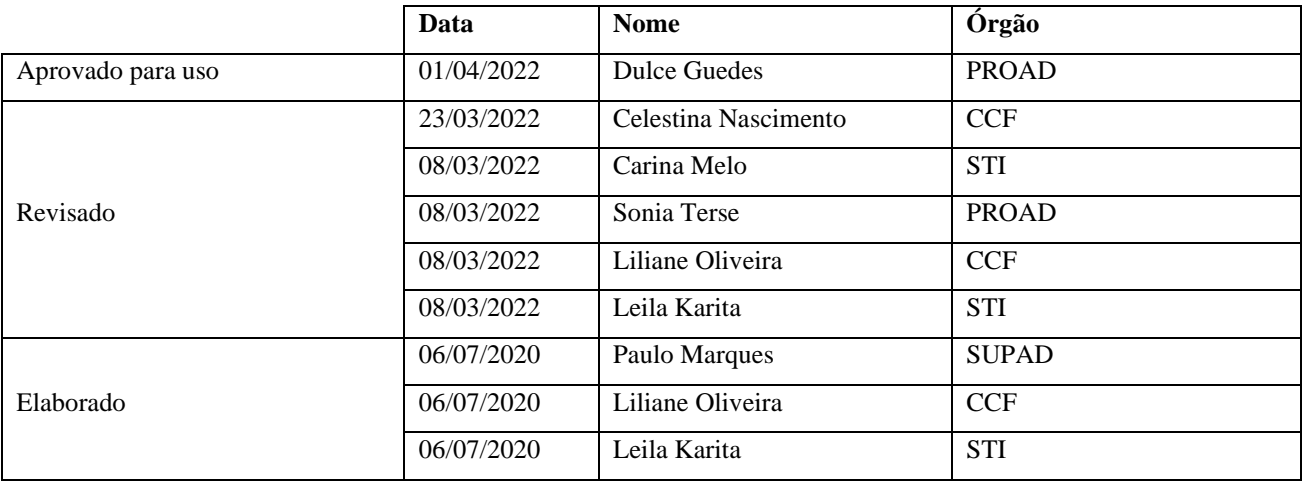

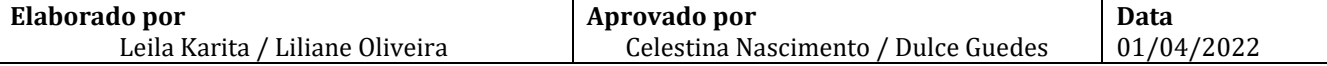